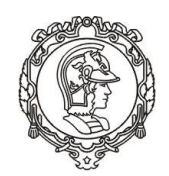

# **PMI3305 - MECÂNICA DE ROCHAS APLICADA À MINERAÇÃO I**

#### **PROJETO 1 ANÁLISE DA AÇÃO DAS DESCONTINUIDADES SOBRE A ESTABILIDADE DE ESCAVAÇÕES EM ROCHA**

#### **RECURSOS**

- Programa Rocscience Dips.
- Programa Rocscience Unwedge.
- Programa Rocscience Swedge.

# **ETAPA 1: ANÁLISE DE DESCONTINUIDADES**

A partir do conjunto de orientações de descontinuidades fornecido (arquivo "TXT") e utilizando o programa Rocscience Dips:

a) Apresentar o gráfico de projeção estereográfica para os pólos das descontinuidades: Vector Preset  $(\text{crtl} + \text{e}).$ 

Importante: Para a configuração inicial, clicar no canto inferior direito sobre o texto Trend/Plunge alternando para Dip/Dip Direction e Display Settings > Stereonet Options > Hemisphere > Upper.

- b) Apresentar o gráfico de projeção estereográfica para a concentração dos pólos das descontinuidades: Contour Preset (ctrl + t).
- c) Identificar o número de famílias de descontinuidades, bem como, a orientação Dip e Dip Direction de cada uma (Tools > Measure Angle).
- d) Determinar o ângulo entre os planos das famílias de descontinuidades, dois a dois (Tools > Measure Angle).

# **ETAPA 2: ANÁLISE DE ESCAVAÇÕES SUBTERRÂNEAS**

A partir das orientações determinadas para as famílias de descontinuidades, analisar a formação de blocos nas paredes das seguintes escavações subterrâneas com o programa Rocscience Unwedge (Analysis > Input Data > Joint Orientatios, Opening > Add Opening Section: Coordenadas dos Vértices e View > Select View > 3D Wedge View):

- a) Túnel horizontal (Plunge = 0) de seção quadrada com lado de 5 m (girar a escavação no plano horizontal, variando Trend de 0 a 180°, de modo a identificar as orientações mais crítica e mais favorável, quanto ao volume de blocos formado) (View > Select View > Tunnel Axis Plot, para Data to Plot: Max Wedge Volume e Settings: Trend de 0 a 180).
- b) Poço circular vertical (Plunge =  $90^{\circ}$ ) com diâmetro de 5 m (Opening > Add Opening Section: 0,0  $\downarrow$  $5.0 \div 5.5 \div 0.5 \div 0.0$ ).

# **ETAPA 3: ANÁLISE DE TALUDE**

A partir das orientações determinadas para as famílias de descontinuidades, analisar a formação de cunhas na face do talude de uma cava de mina com altura de 30 m e inclinação de 40° (Analysis > Input Data com Upper Face: Dip=0 e Dip Direction=0, Slope Face: Dip=40, sem Tension Crack e Slope Height=30) e direção do mergulho da face do talude (Slope Face: Dip Direction) assumindo os valores: 0, 45°, 90°, 135°, 180°, 225°, 270° e 315° e para as seguintes combinações entre as famílias de descontinuidades, com o programa Rocscience Swedge:

- a) 1 e 2.
- b) 1 e 3.
- c) 2 e 3.

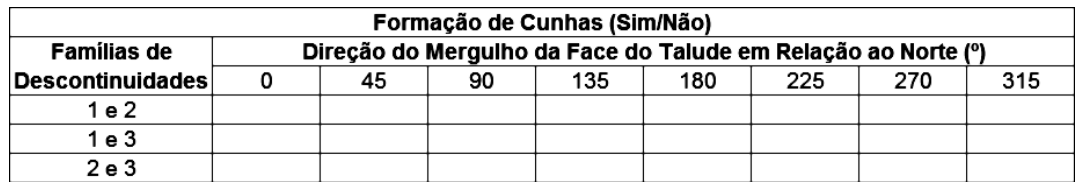

# **DATA DE ENTREGA**

08/05/2023 entrega no eDisciplinas (arquivo em formato PDF).